## **การขอเอกสารสำคัญทางการศึกษาแบบ Online สำหรับนิสิตไทย**

**ขั้นตอนการขอเอกสารสำคัญทางการศึกษาแบบ Online**

1. เข้าเว็บไซต์เอกสารสำคัญทางการศึกษาแบบ Online (<https://registrar.ku.ac.th/onlinedoc/>)

2. คลิกที่ "นิสิตไทย"

เอกสารสำคัญทางการศึกษาแบบ Online

สำนักบริหารการศึกษา > เอกสารสำคัญทางการศึกษาแบบ Online

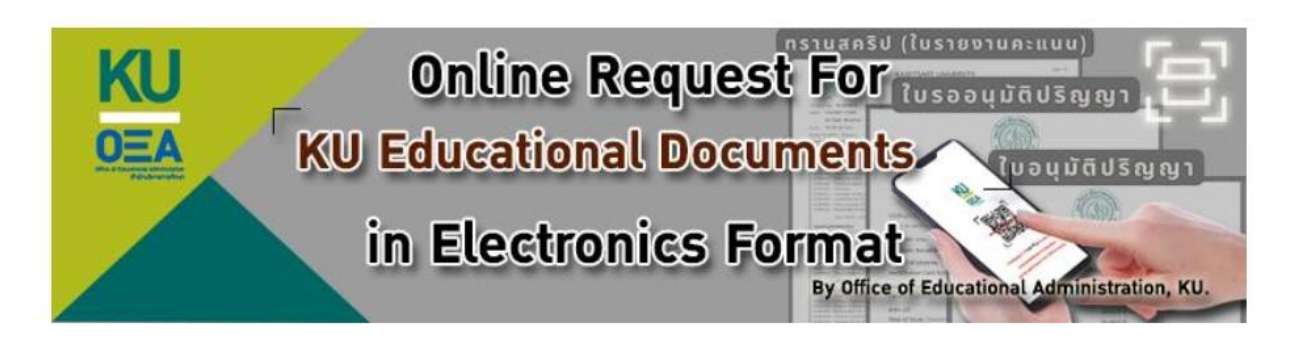

มหาวิทยาลัยเกษตรศาสตร์ เปิดให้บริการยื่นขอ, รับ และตรวจสอบเอกสารสำคัญทางการศึกษา ในช่องทางออนไลน์ทั้งหมด ได้แก่ ใบรายงานคะแนน (Transcript) และใบรับรองต่าง ๆ

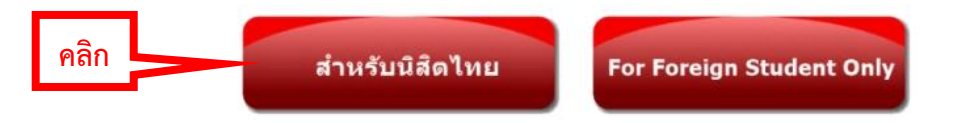

หมายเหตุ : การยื่นขอสำหรับวิทยาเขตอื่น ๆ ให้ดูรายละเอียดด้านล่าง

ิ ๓. หน้าจอจะแสดงข้อมูลเกี่ยวกับระบบเอกสารสำคัญทางการศึกษาออนไลน์ ผู้ใช้บริการโปรดศึกษาข้อมูลดังกล่าว

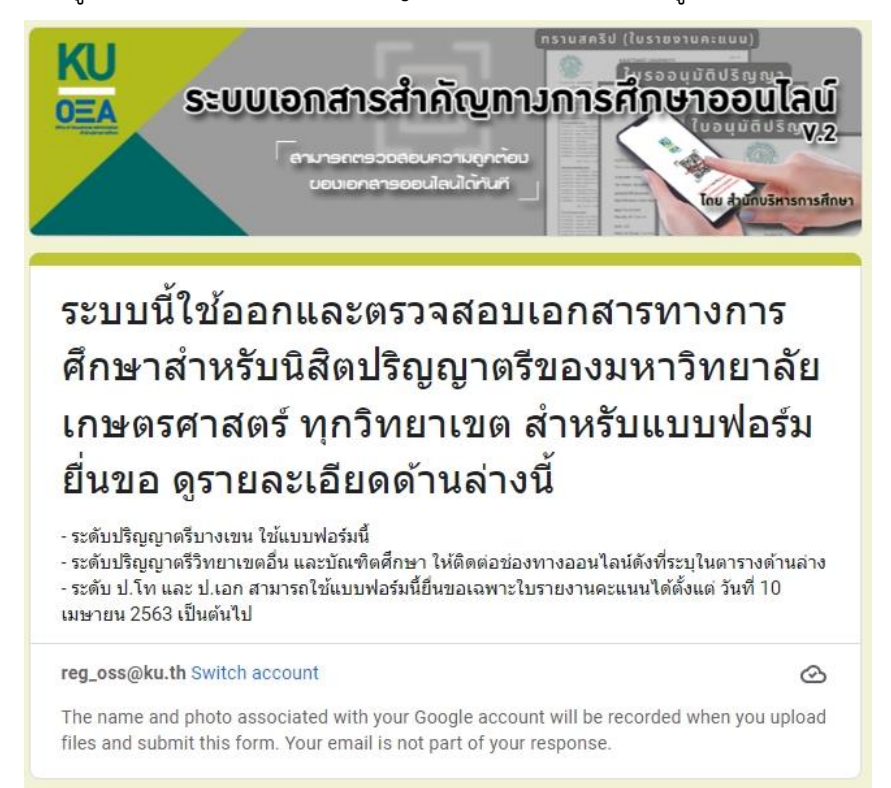

## ้สำหรับวิทยาเขตหรือโครงการอื่น ๆ โปรดดูในตาราง

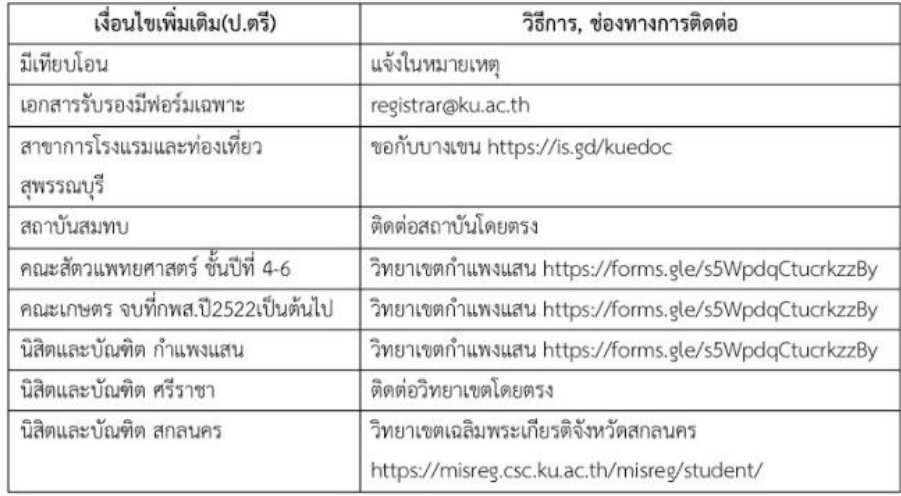

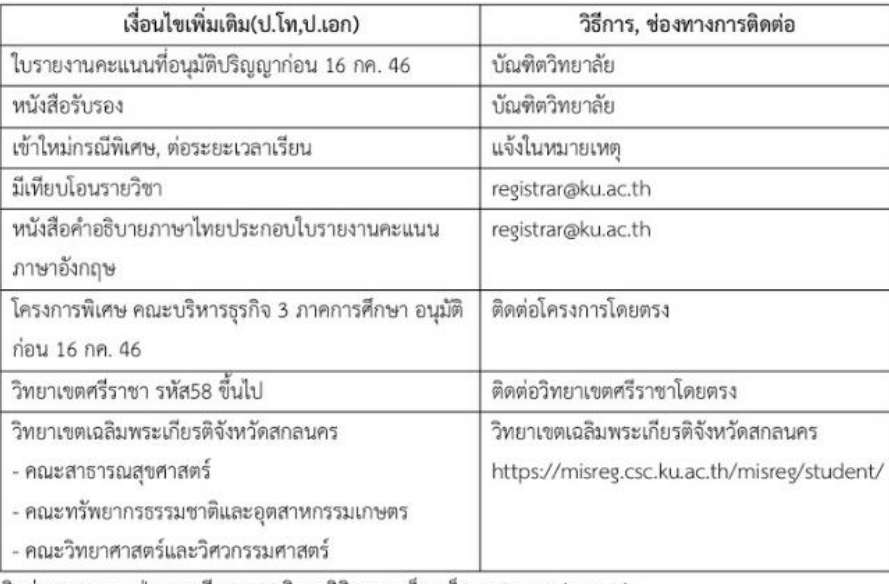

ติดต่อสอบถาม : ฝ่ายทะเบียนและบริการนิสิตแบบเบ็ดเสร็จ registrar@ku.ac.th

# 4. เลือก "วิทยาเขต"

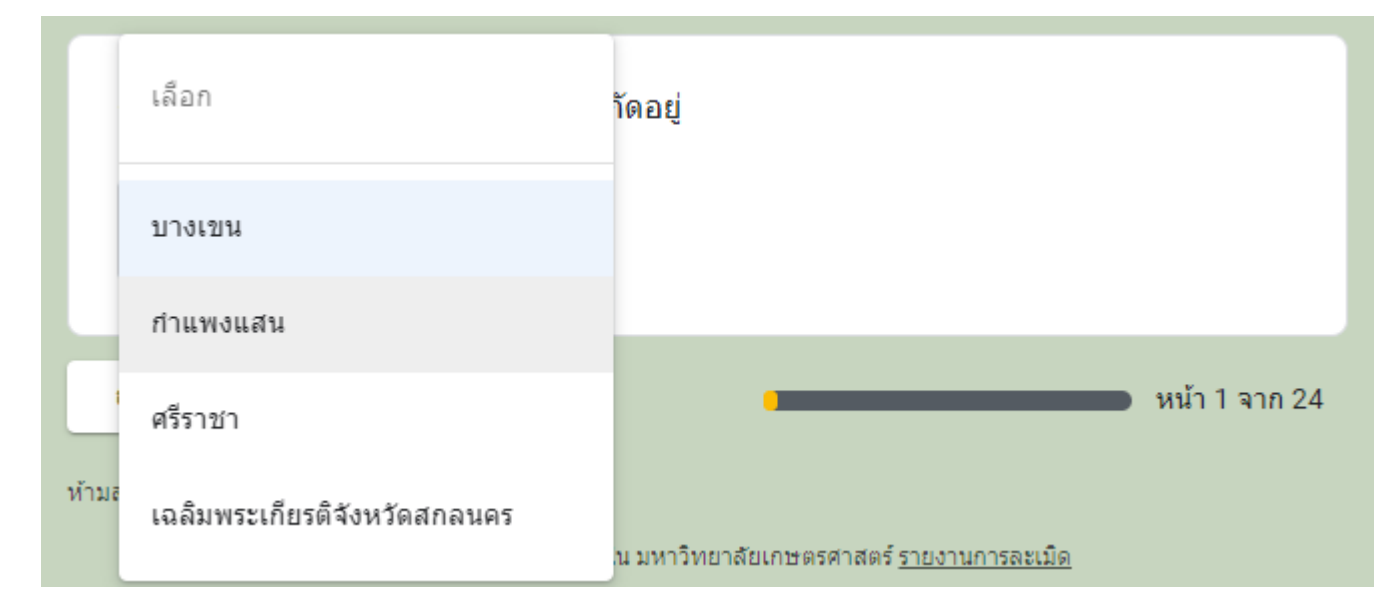

5. เมื่อเลือก "วิทยาเขต" แล้วคลิก "ถัดไป"

**ก**

ſ

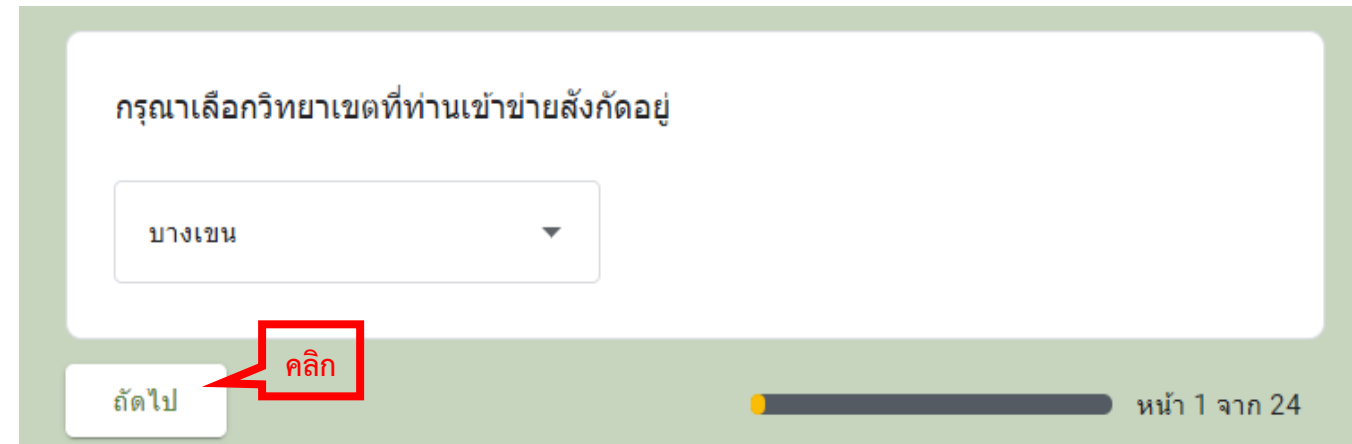

6. โปรดอ่าน "หมายเหตุ" ก่อนคลิก "ใช่" เพื่อยืนยันการเป็นนิสิตของวิทยาเขตนั้น ๆ แล้วคลิก "ถัดไป"

ถ้าอ่านหมายเหตุแล้วปรากฎว่า ตนเองไม่เข้าเงื่อนไขของวิทยาเขต โปรดคลิก "กลับ" เพื่อไปศึกษารายละเอียดในหน้าแรก (ข้อ ๓)

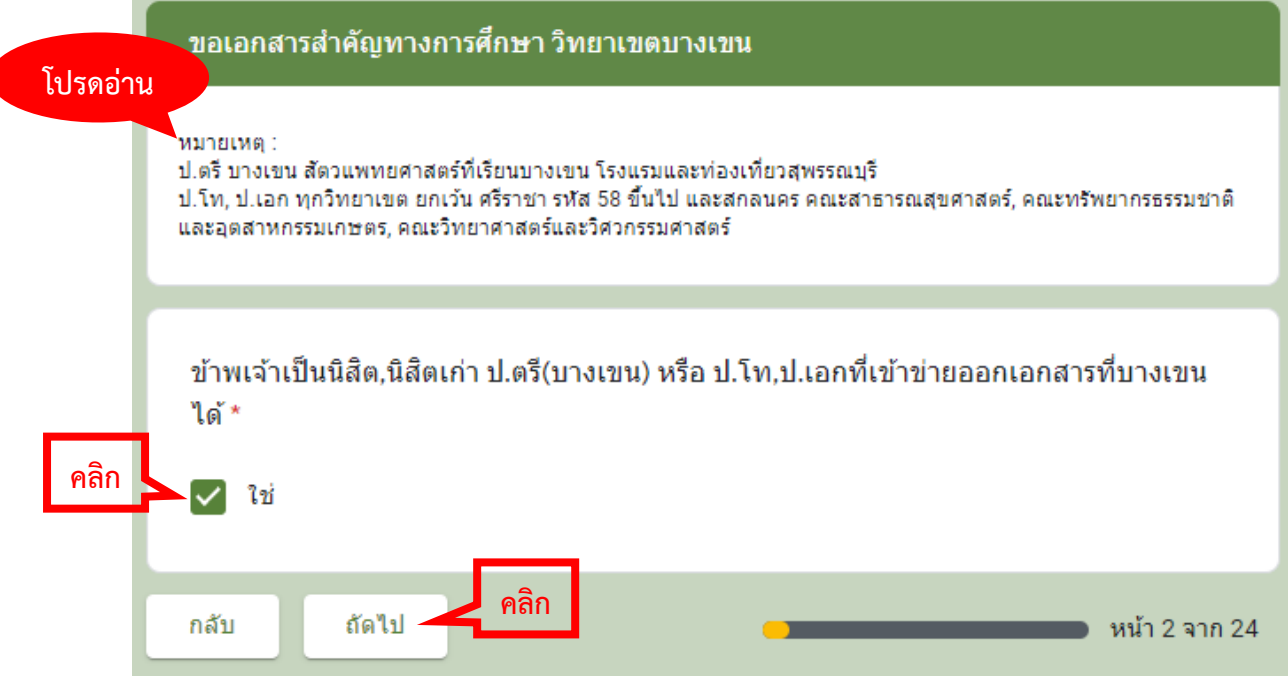

7. โปรดอ่าน "ข้อตกลงและการนำเอกสารไปใช้งาน" ก่อนคลิก "รับทราบและยินยอมปฏิบัติตาม" แล้วคลิก "ถัดไป"

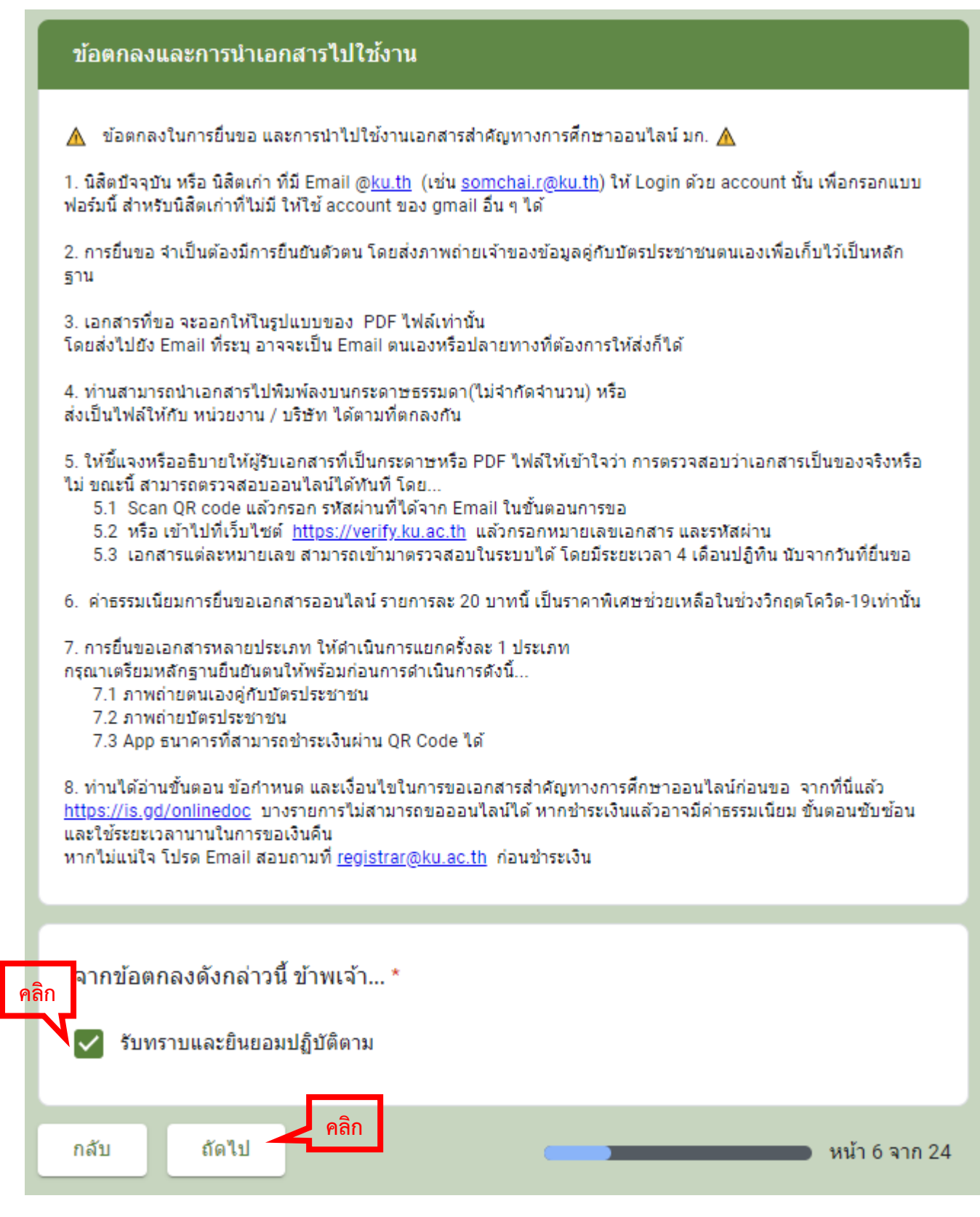

8. ใส่ "ข้อมูลเบื้องต้น" ของตนเองให้ครบถ้วน แล้วคลิก "ถัดไป"

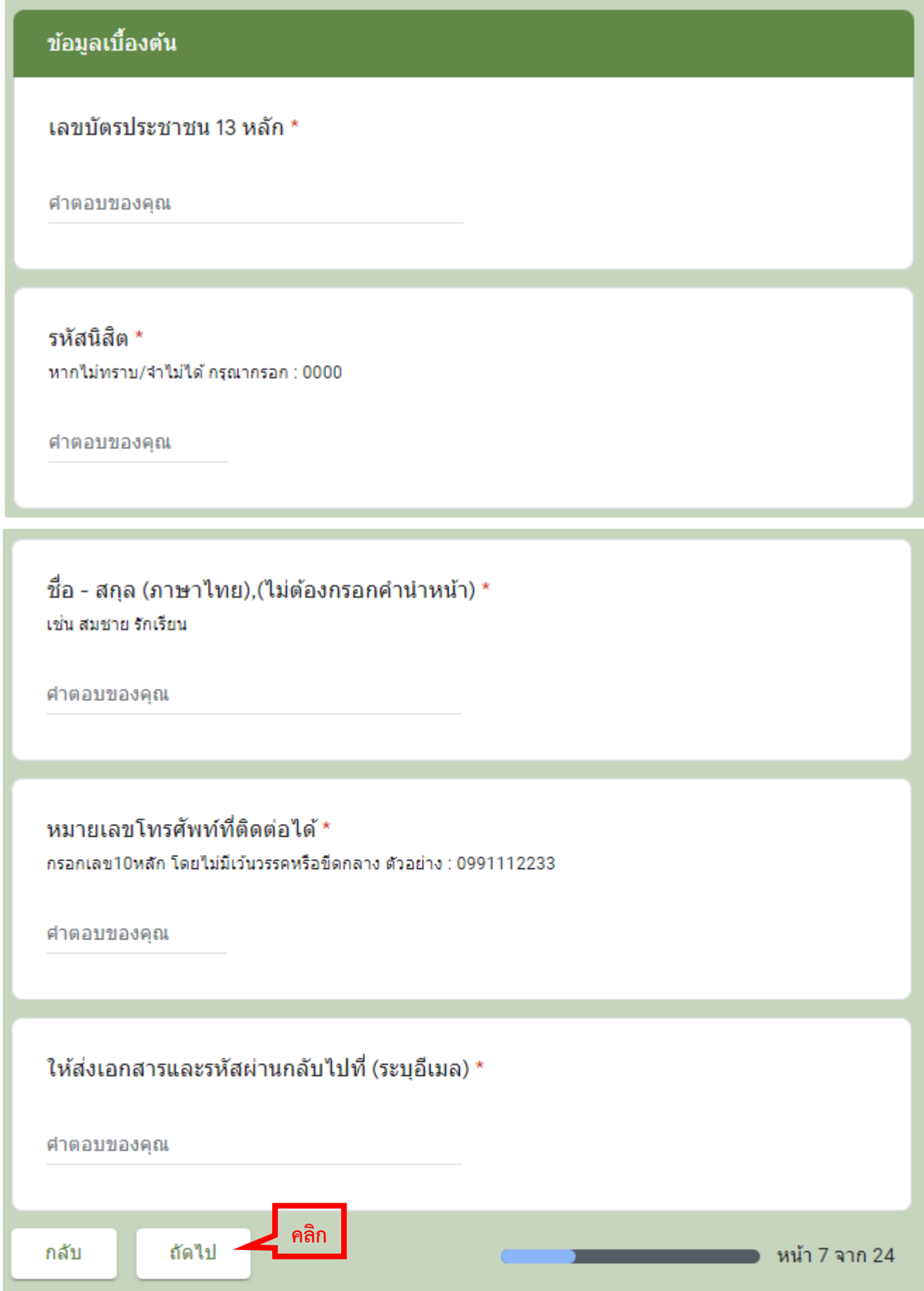

**ก**

9. เลือก "ระดับการศึกษา" ในการขอเอกสาร แล้วคลิก "ถัดไป"

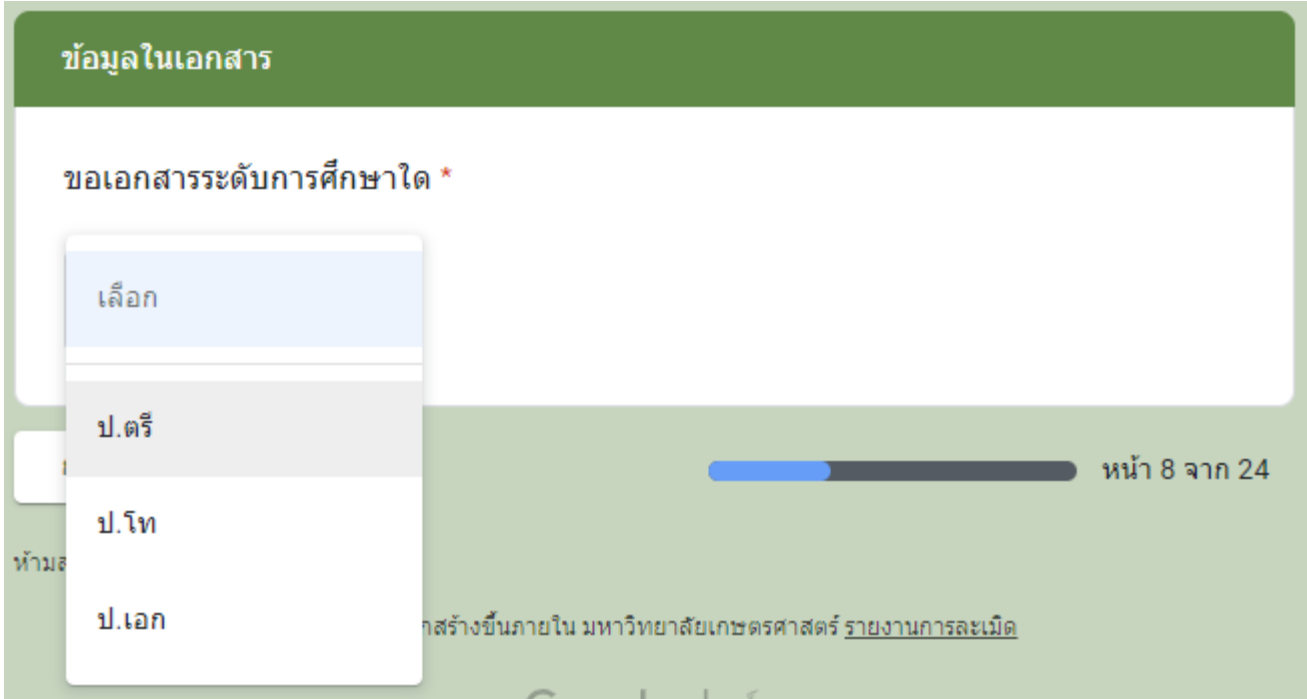

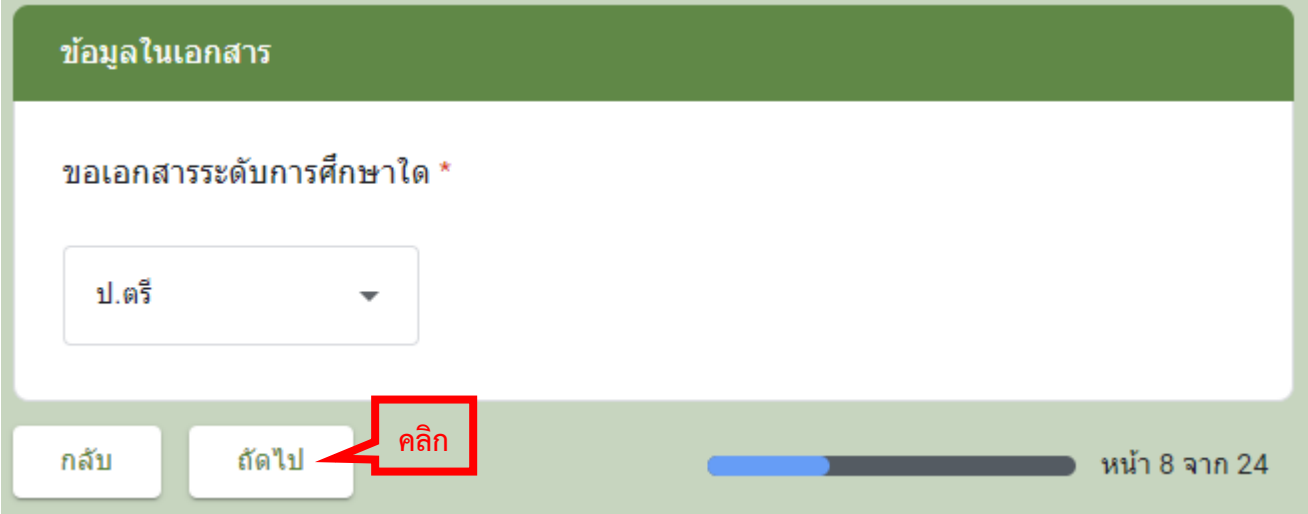

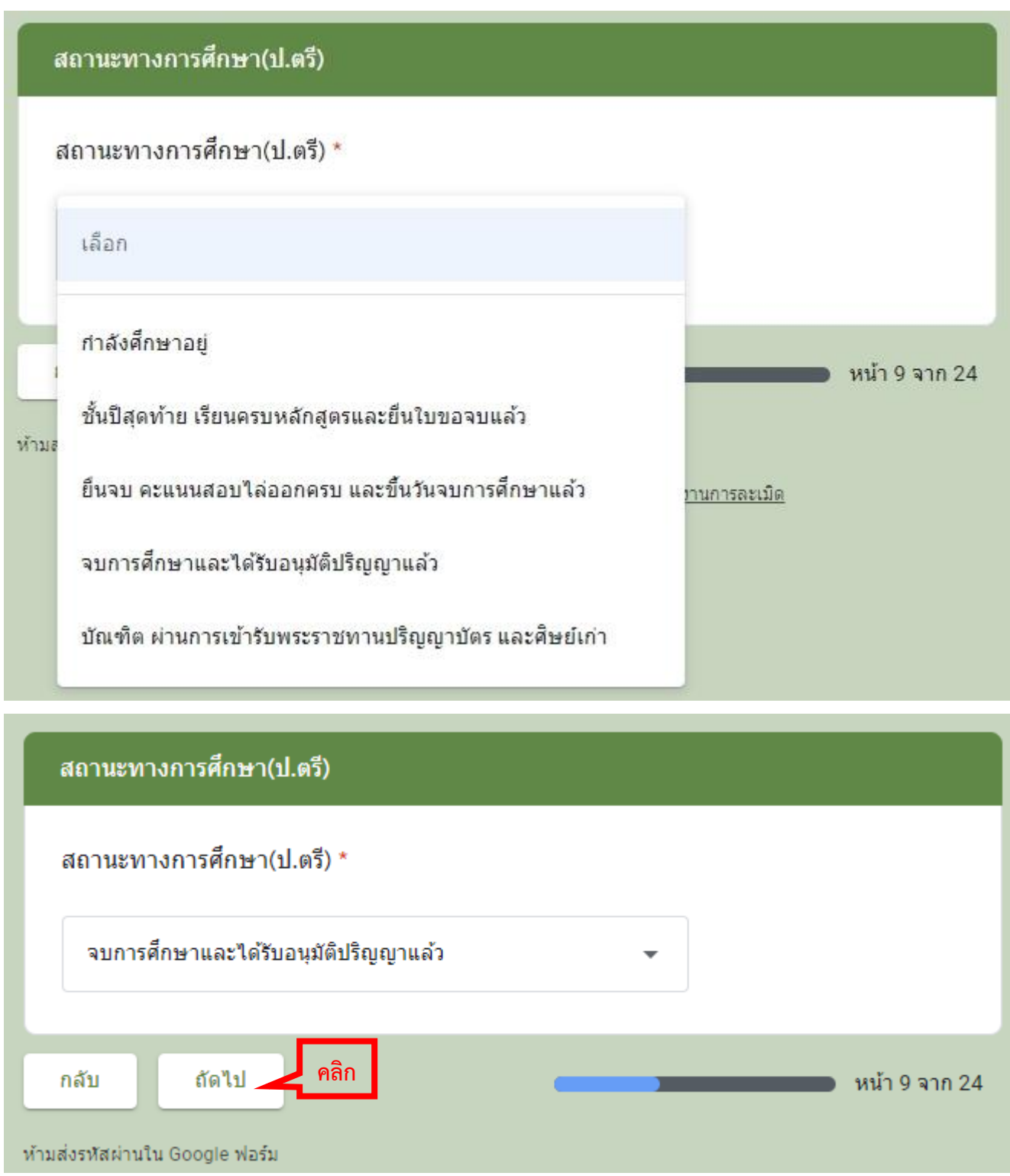

้ ๑๑. คลิกเลือกเอกสารที่ต้องการขอ (โดยขอได้ครั้งละ ๑ รายการ หากต้องการมากกว่า ๑ รายการ กรุณาดำเนินการขอเอกสาร เข้ามาใหม่อีกครั้ง) แล้วคลิก "ถัดไป"

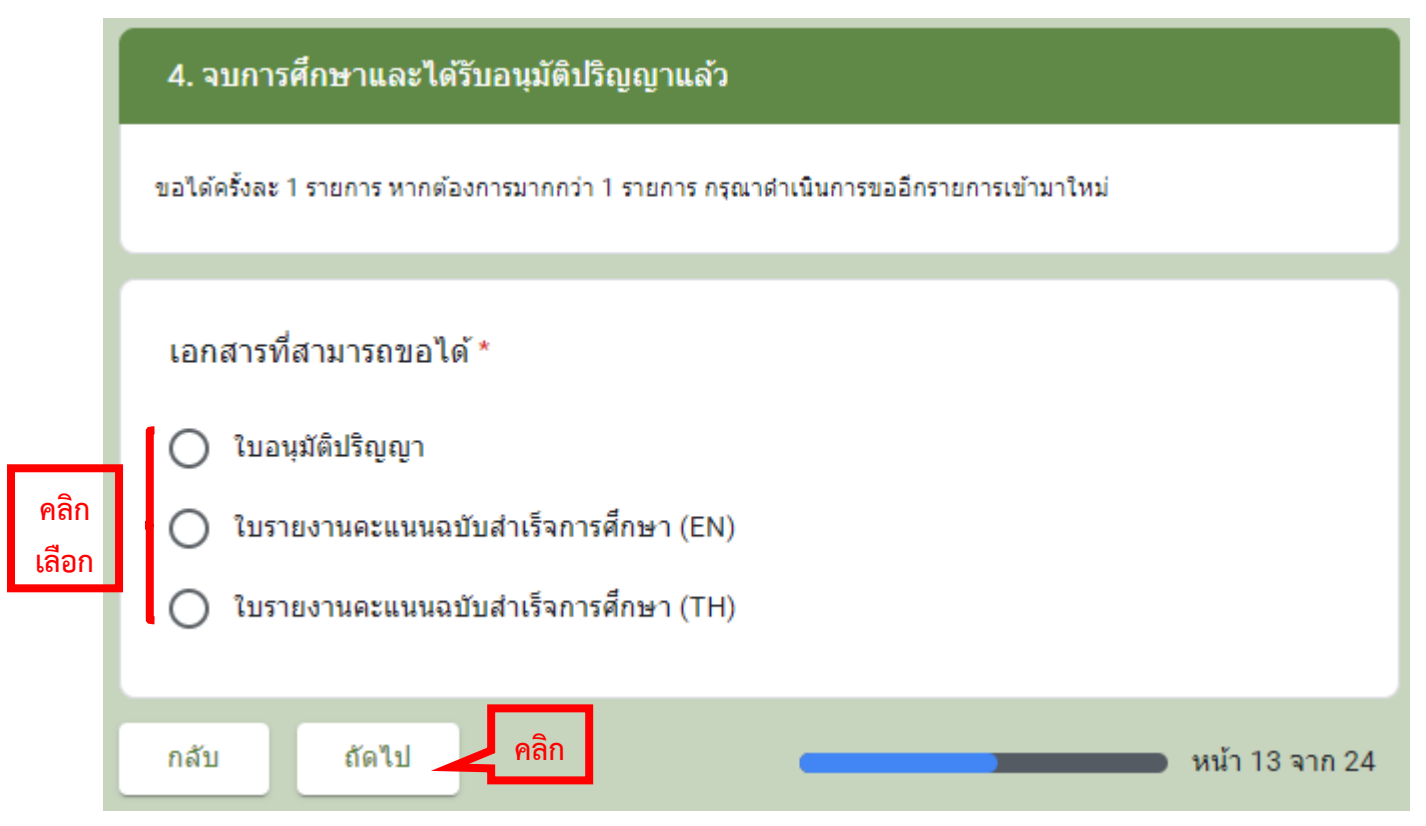

12. ขั้นตอนการชำระค่าธรรมเนียม คลิกเว็บ https://eduserv.ku.ac.th/qr/page/KuQrBuilder.html **ก**

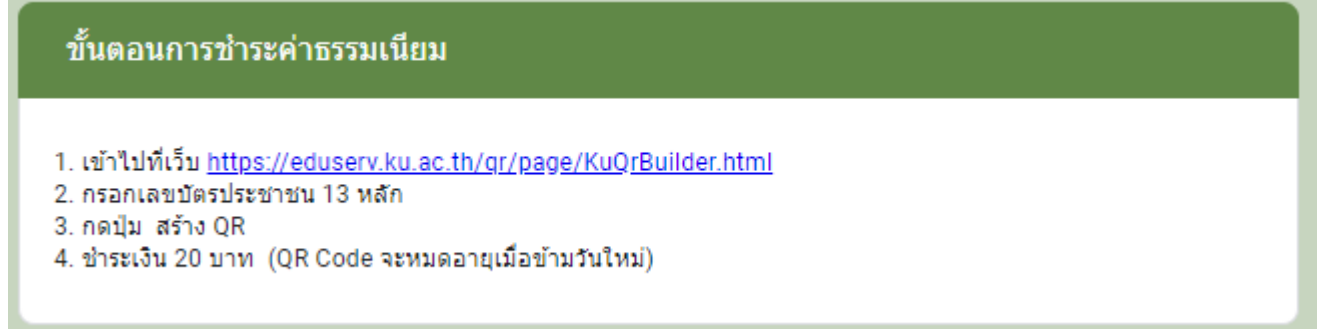

13. ใส่เลขประจำตัวบัตรประชาชน แล้วคลิก "สร้างคิวอาร์โค้ด"

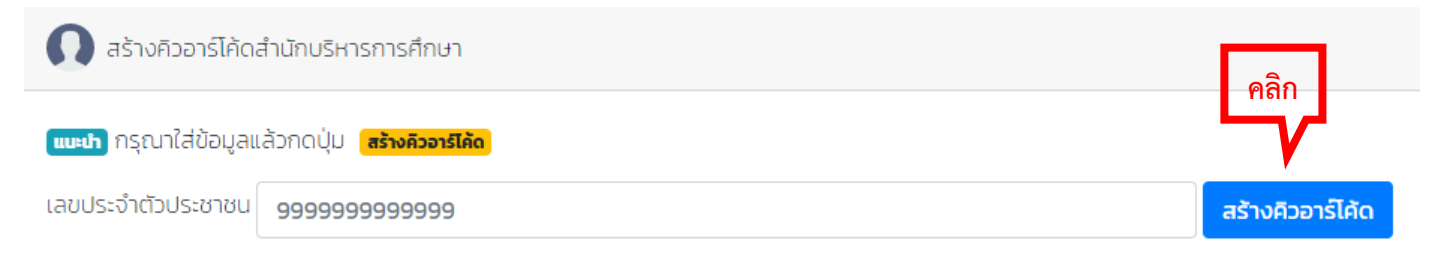

14. เมื่อสร้างคิวอาร์โค้ดเสร็จแล้ว สแกนคิวอาร์โค้ดเพื่อชำระเงินค่าธรรมเนียม

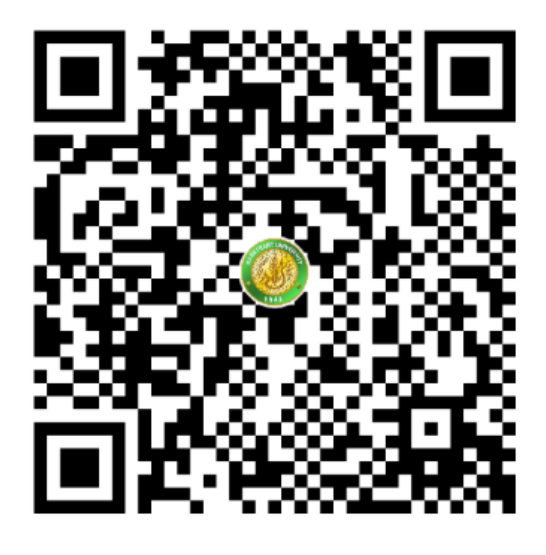

15. อัพโหลด: ภาพถ่ายผู้ขอเอกสารคู่กับบัตรประชาชน คลิก "เพิ่มไฟล์"

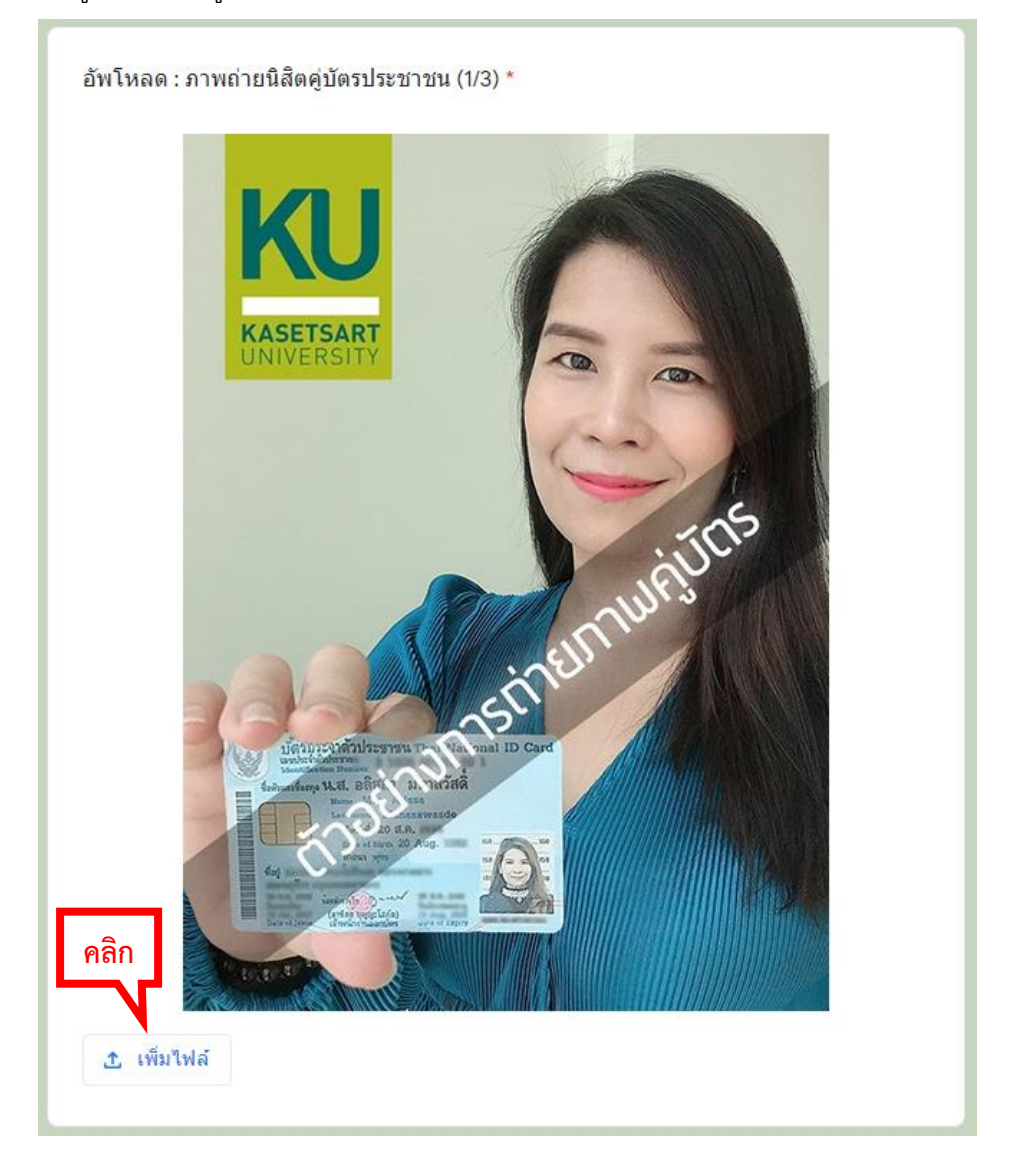

16. อัพโหลด: ภาพบัตรประชาชน คลิก "เพิ่มไฟล์"

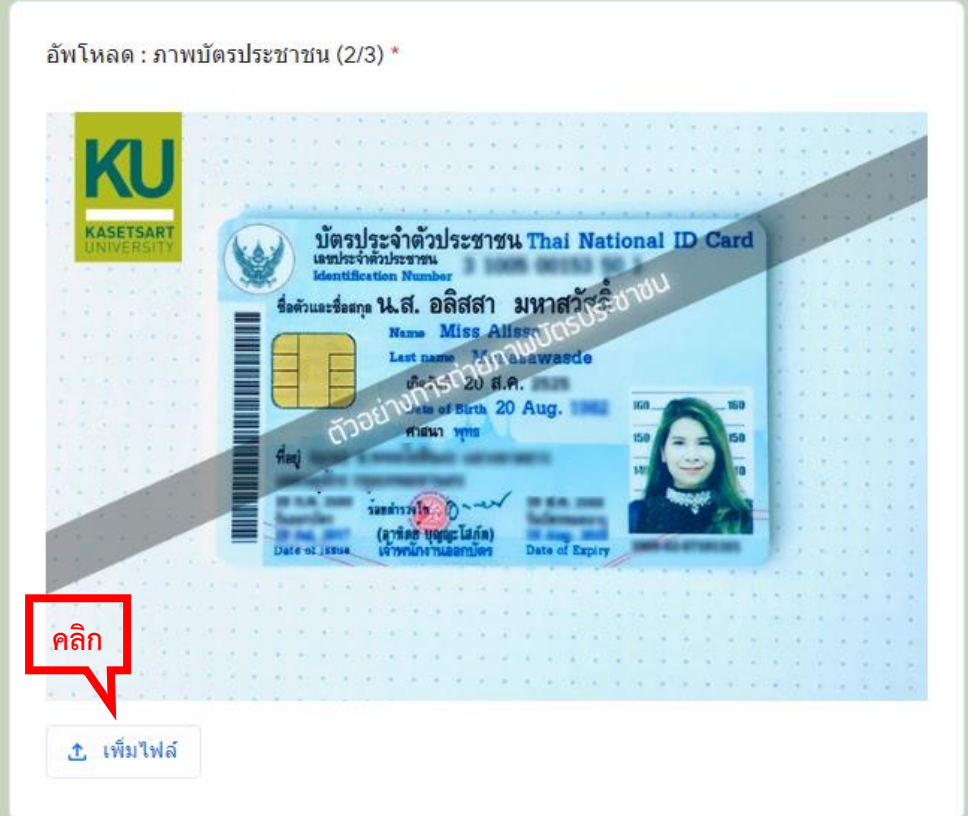

17. อัพโหลด: ภาพหลักฐานการชำระเงิน คลิก "เพิ่มไฟล์" แล้วคลิก "ส่ง"

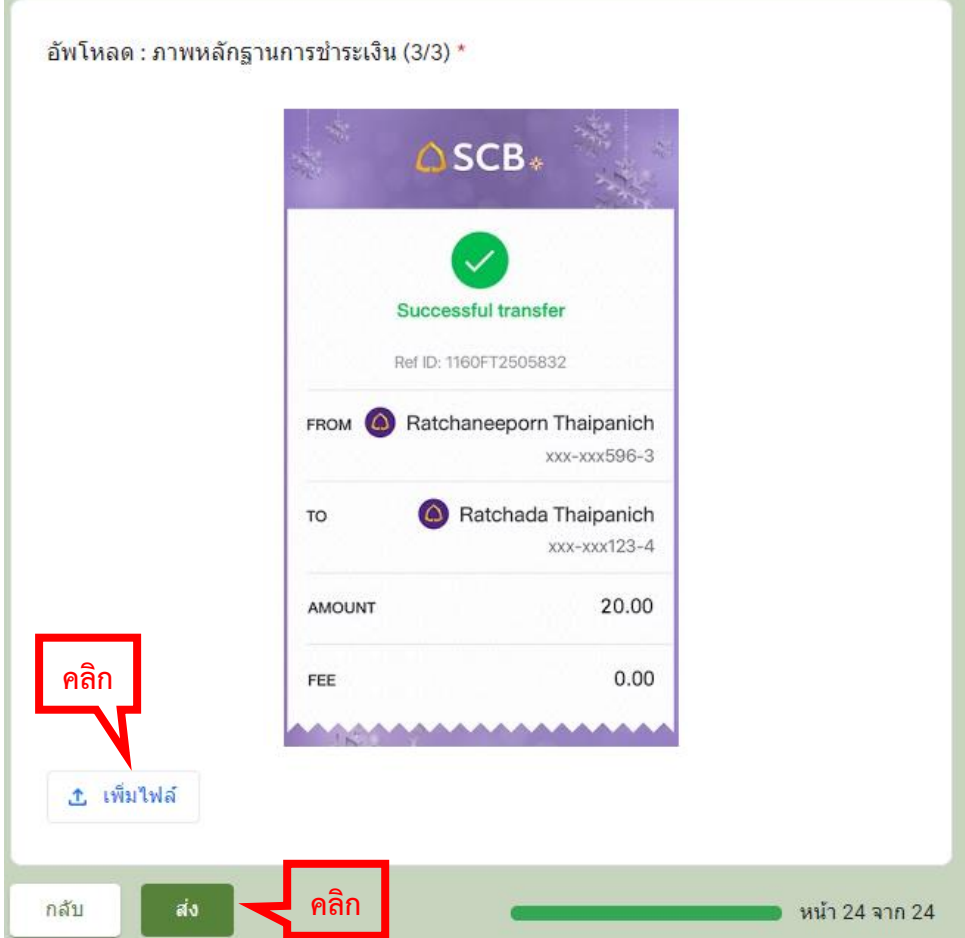

ุ ๑๘ ฺ ดำเนินการขอเอกสารเรียบร้อยและว "รอรับเอกสารทางอีเมลภายใน ๑ วันทำการ"

(ถ้าต้องการขอเอกสารเพิ่มให้คลิกที่ "ส่งคำตอบเพิ่มอีก")

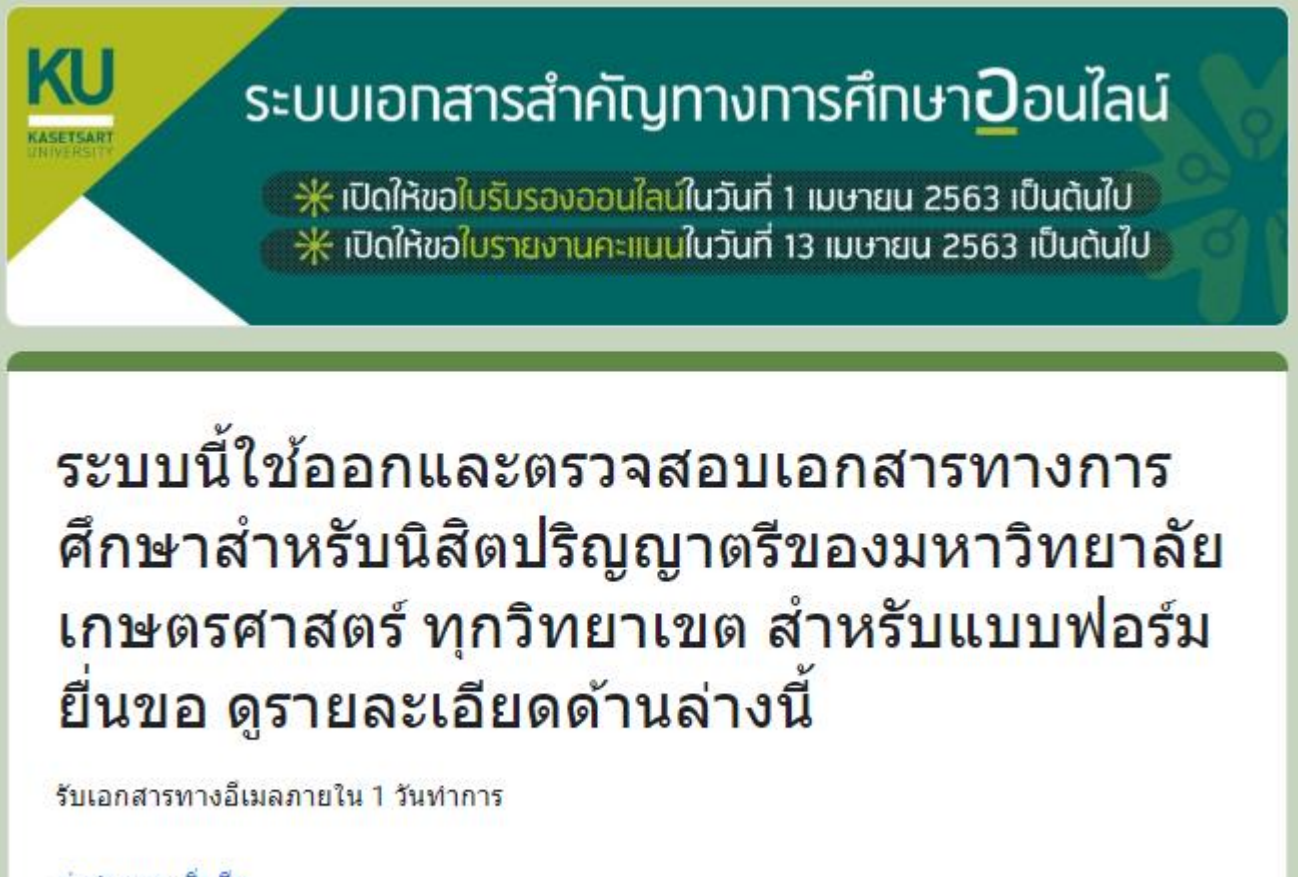

ส่งศาตอบเพิ่มอีก

**ขั้นตอนการรับและตรวจสอบเอกสารสำคัญทางการศึกษาแบบ Online**

1. เช็คอีเมลที่ได้ระบุให้ส่งเอกสาร โดยดูที่กล่องจดหมาย/จดหมายขยะ

ผู้ส่ง คือ "มหาวิทยาลัยเกษตรศาสตร์ / Kasetsart University, Thailand"

ชื่อเรื่อง คือ "ระบบตรวจสอบเอกสารทางการศึกษา มก. / The online educational document system."

ี่ มหาวิทยาลัยเกษตรศาส. 7 ระบบตรวจสอบเอกสารทางการศึกษา มก. / The online educational document system.

2. เปิดอีเมลที่ได้รับ ซึ่งจะระบุข้อมูลเจ้าของเอกสารฉบับนี้และรหัสผ่านสำหรับตรวจสอบความถูกต้องของเอกสาร

โดยคลิก "คลิกที่นี่"

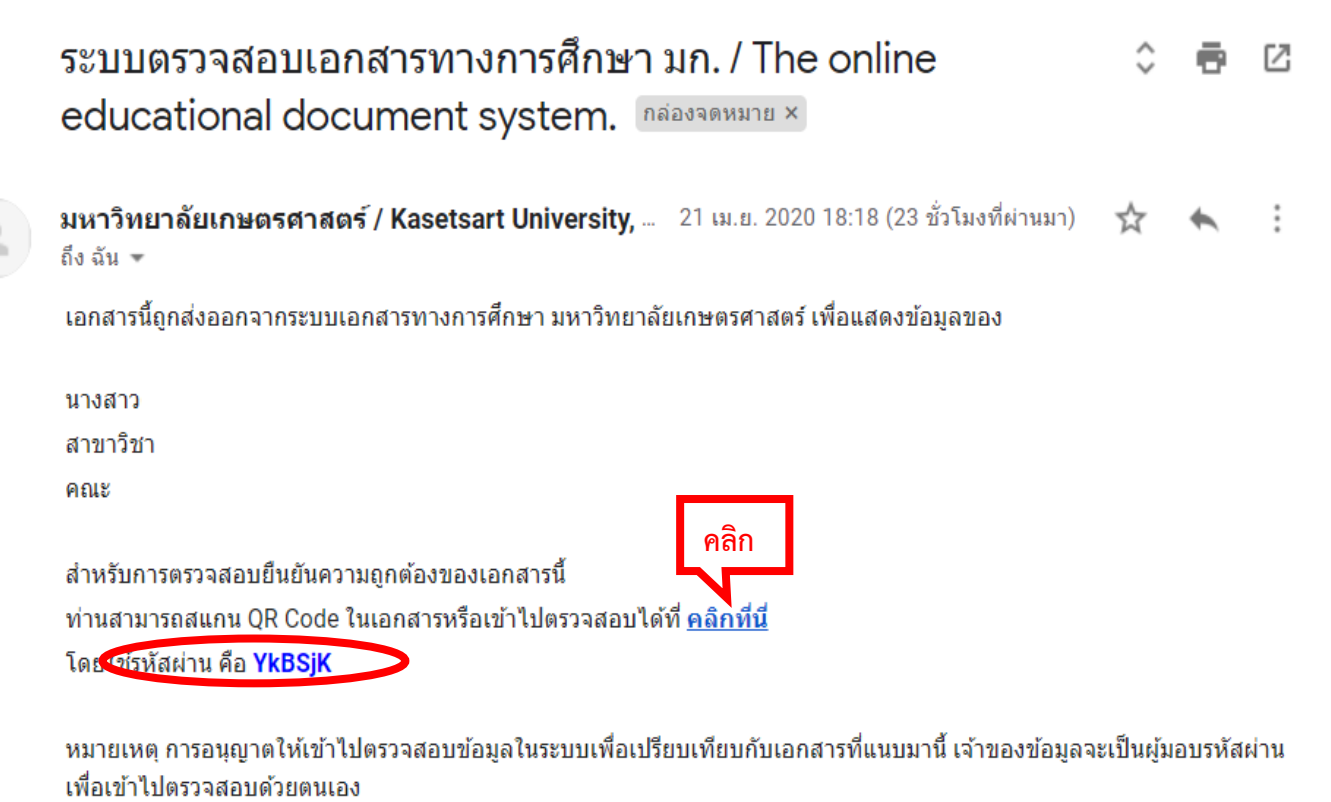

มหาวิทยาลัยเกษตรศาสตร์ ช่องทางติดต่อ registrar@ku.ac.th

3. หน้าจอจะแสดงระบบเอกสารสำคัญทางการศึกษาออนไลน์

โดย รหัสผ่านระบบจะใส่ให้อัตโนมัติ คลิก "ข้าพเจ้าเป็น" (เจ้าของข้อมูล หรือ สถานประกอบการ)

 $\bullet$  กรณีเป็นสถานประกอบการให้ระบุชื่อสถานประกอบการ (กรณีเป็นจ้าของข้อมูลไม่ต้องระบุ)  $\bullet$  ใส่ captcha

คลิก "ตกลง"

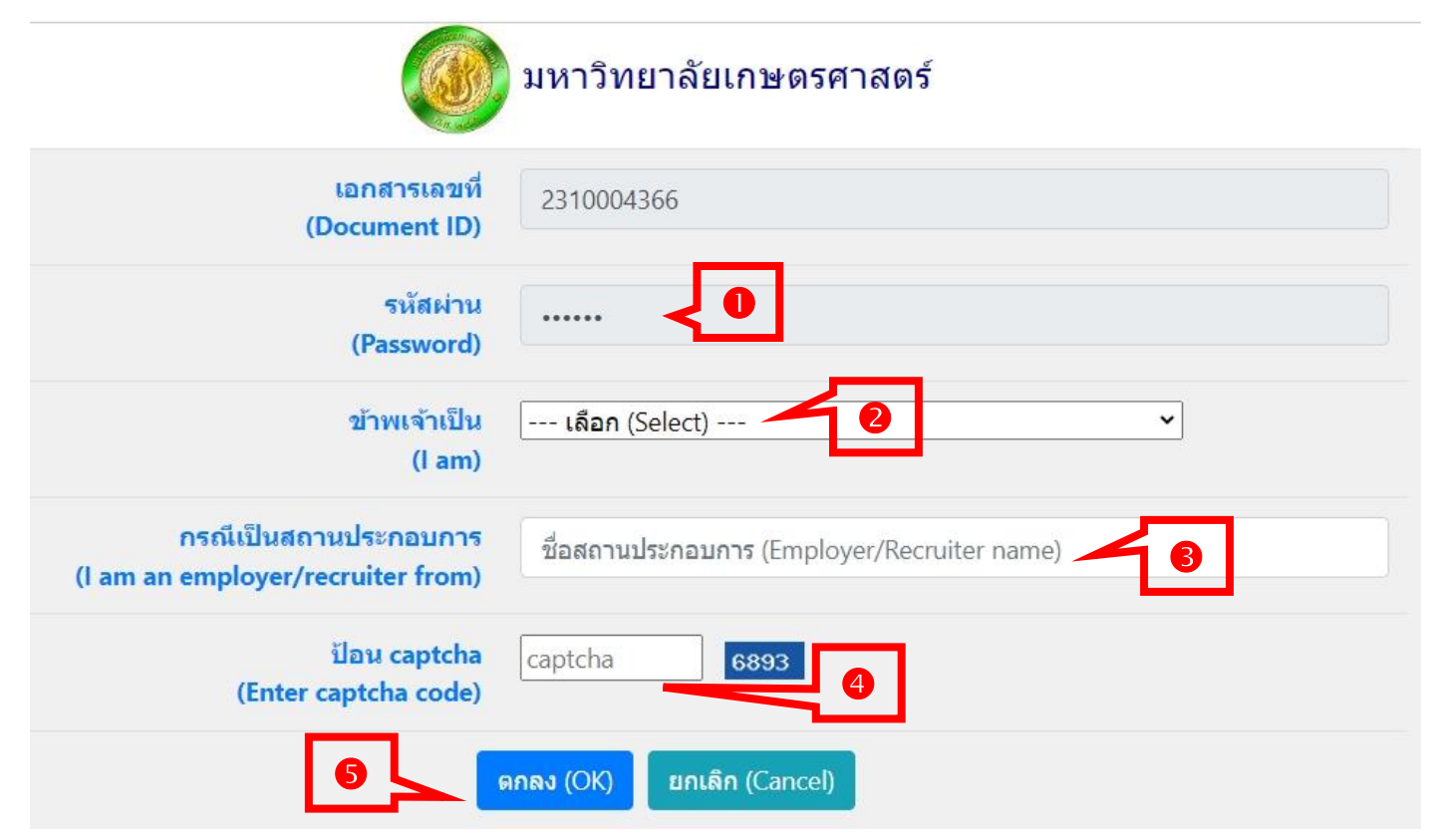

4. หน้าจอจะแสดงข้อมูลเกี่ยวกับเอกสารทางการศึกษาออนไลน์ โดยคลิก "แสดงเอกสาร (View document)"

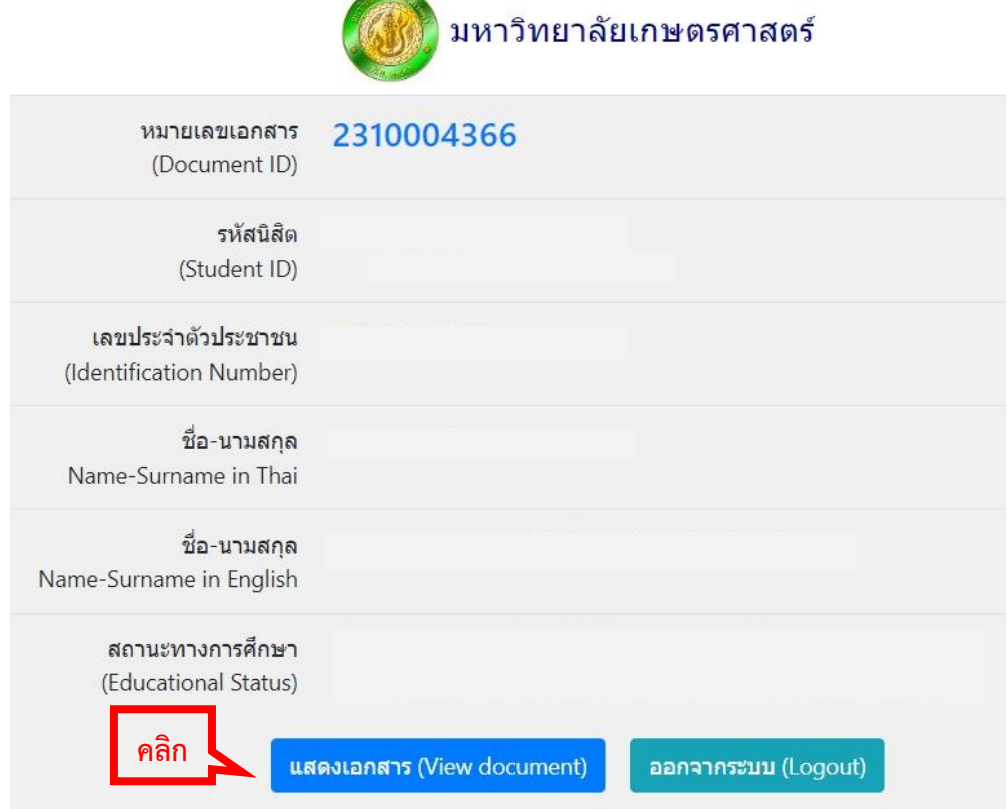

๕. หน้าจอจะแสดงเอกสารทางการศึกษาออนไลน์

์ตัวอย่างเอกสาร: ใบรับรองฐานะทางการศึกษา

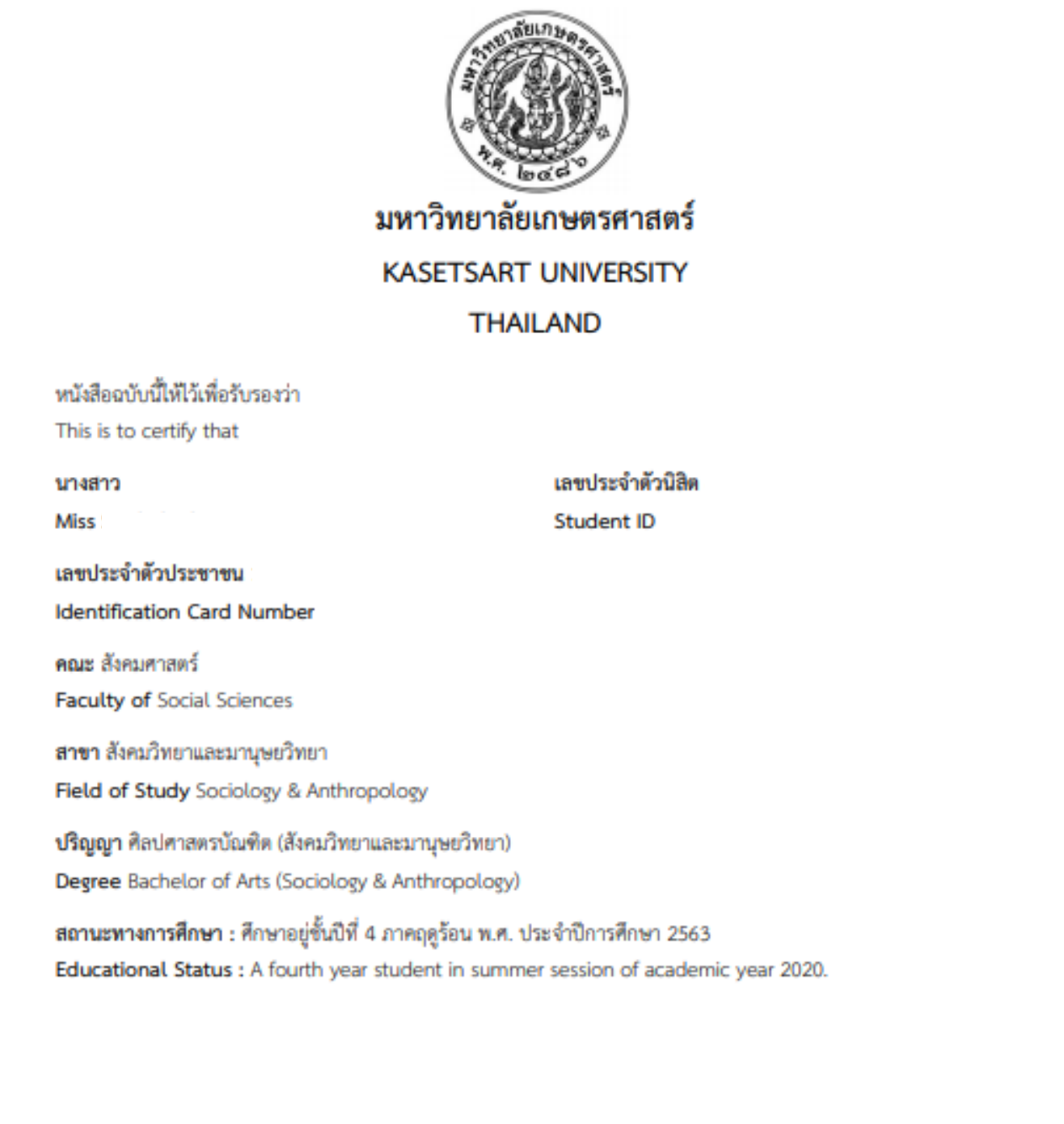

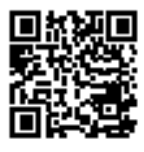

เอกสารเอรที่ Document ID วันที่ออกเอกสาร **Issued date** 

2010000406

21 April 2020

ตรวจสอบเอกสาร<br>Verify this document ตรวจสอบได้ก่อนวันที่<br>Valid for a verification until

21 August 2020

https://verify.ku.ac.th

หมายเหตุ : การครวจสอบออนไลน์ต้องการรพัสผ่านจากเจ้าของข้อมูล<br>: Remark : Online verification requires a vaild password from the owner

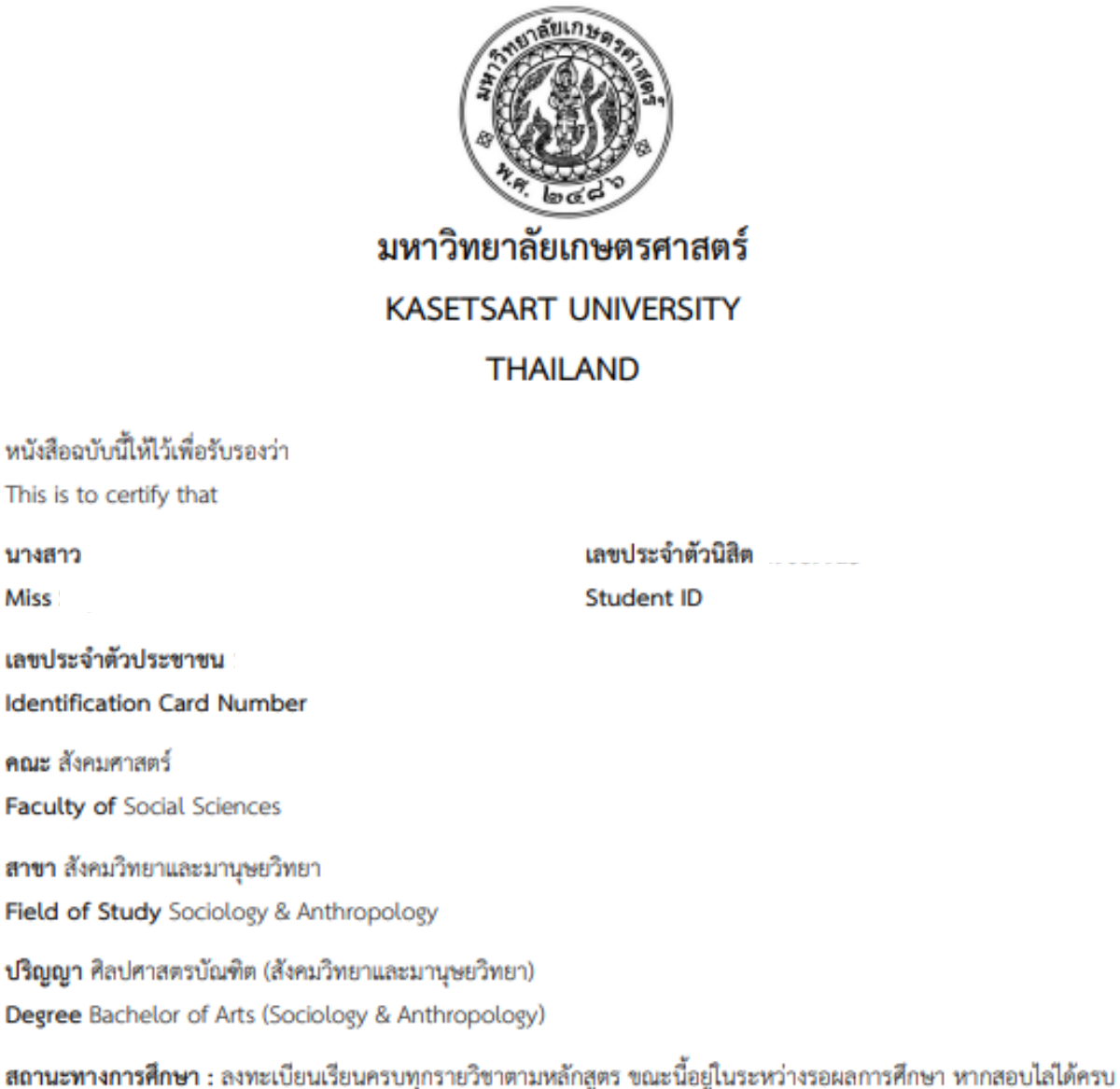

ทุกรายวิชาในภาคการศึกษานี้ และมีคะแนนเฉลี่ยสะสมตลอดหลักสูตรอยู่ในเกณฑ์ที่กำหนดไว้ในข้อบังคับว่าด้วยการศึกษา ระดับปริญญาตรีของมหาวิทยาลัยเกษตรศาสตร์ จะได้รับการพิจารณาดำเนินการขออนุมัติปริญญาต่อสภามหาวิทยาลัย เกษตรศาสตร์ต่อไป

Educational Status : This student has registered for all subjects required for the Bachelor degree, that of during this semester, this student passes all courses and attains a cumulative grade point average which meets the standard specified in the Kasetsart University Regulations on Undergraduate Studies, then this student will be nominated to the Kasetsart University Council for the conferment of this degree.

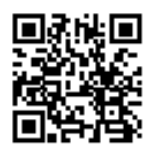

เลกสารเลขที่ Document ID วันที่ออกเอกสาร Issued date ครวจสอบเอกสาร Verify this document ครวจสอบได้ก่อนวันที่ Valid for a verification until 2010000407

21 April 2020

https://verify.ku.ac.th

21 August 2020

หมายเหตุ การตรวจสอบออนไลน์ต้องการรหัสผ่านจากเจ้าของข้อมูล Remark Online verification requires a valid password from the owner **Miss** 

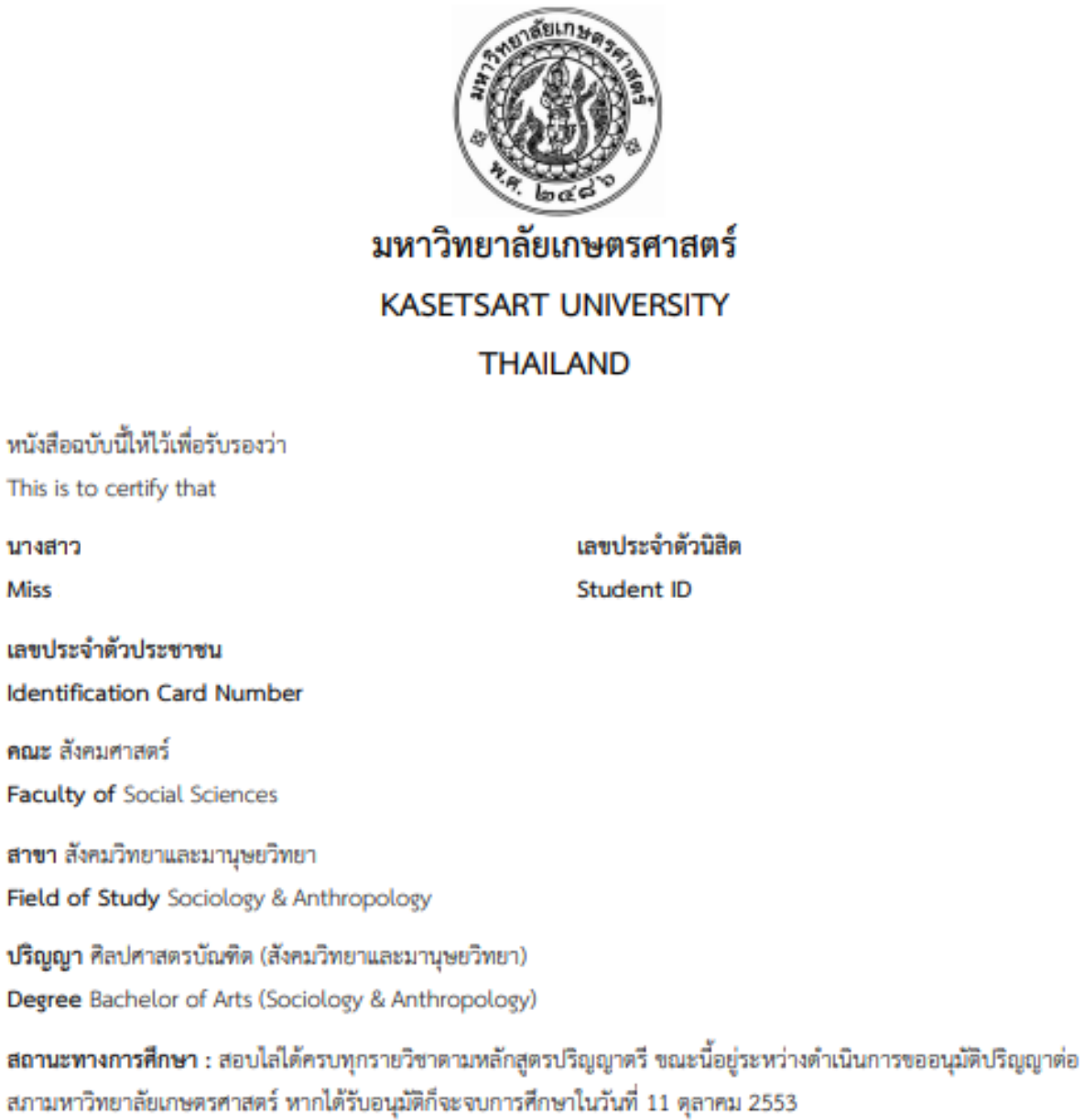

Educational Status : This student has fulfilled all academic requirements for the Bachelor degree and is currently being considered by the Kasetsart University Council for the conferment of this degree. If approved, the degree will be awarded on October 11, 2010.

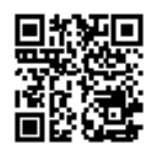

เอกสารเลขที Document ID วันที่ออกเอกสาร **Issued date** espeakulanans Verify this document ครวจสอบได้ก่อนวันที่ Valid for a verification until 2010000408

21 April 2020

https://verify.ku.ac.th

21 August 2020

หมายเหตุ การตรวจสอบออนไลน์ต้องการรพัสผ่านจากเจ้าของข้อมูล Remark Online verification requires a vaild password from the owner นางสาว

**Miss** 

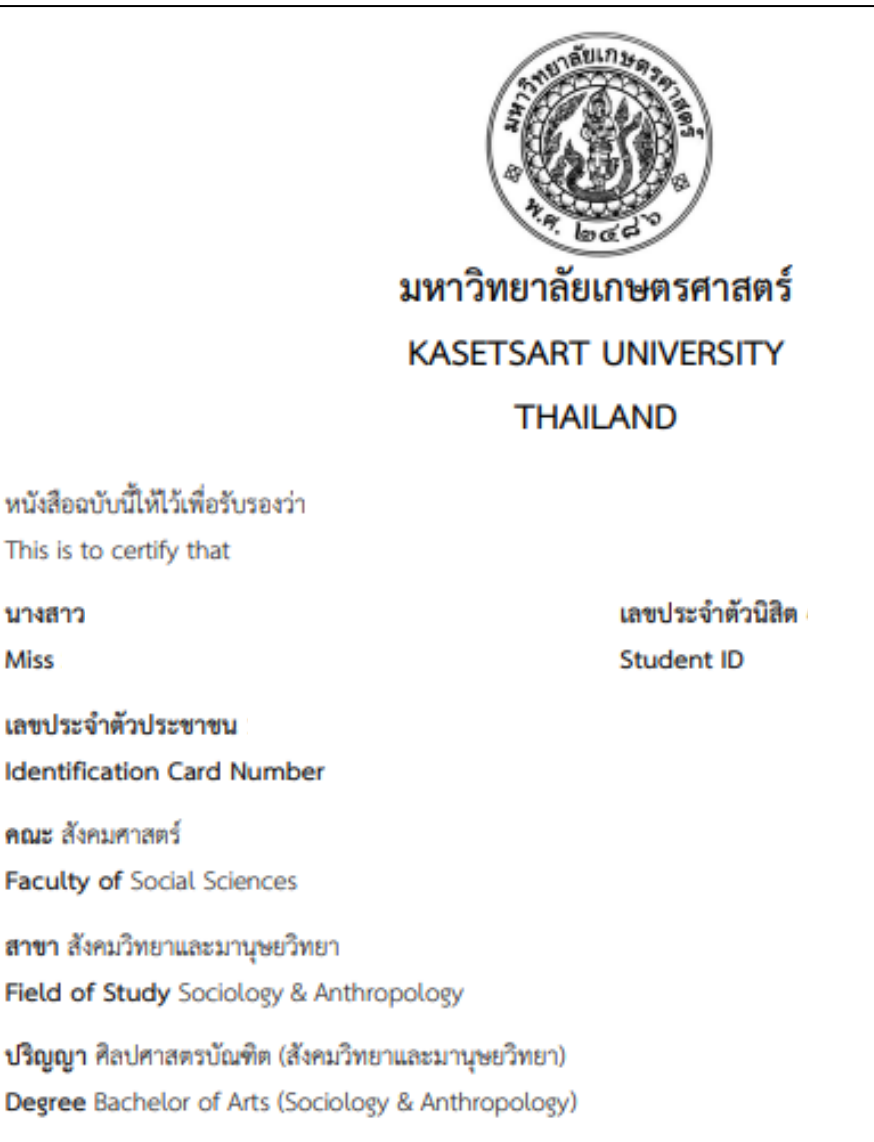

สถานะทางการศึกษา : สอบไล่ได้ครบทุกรายวิชาตามหลักสูตรปริญญาตรี โดยสภามหาวิทยาลัยเกษตรศาสตร์ อนุมัติให้ได้รับปริญญาตั้งแต่วันที่ 11 ตุลาคม 2553 เป็นต้นไป

Educational Status : This student has fulfilled all academic requirements for the Bachelor degree. The Kasetsart University Council has approved the conferment of degree, as of October 11, 2010.

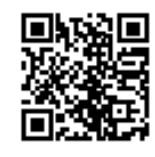

เอกสารเลขที่ Document ID วันที่ออกเอกสาร **Issued** date

ครวจสอบเอกสาร Verify this document ครวจสอบได้ก่อนวันที่

Valid for a verification until

2010000409

21 April 2020

https://verify.ku.ac.th

21 August 2020

หมายเหตุ การครวจสอบออนไลน์ต้องการรหัสผ่านจากเจ้าของข้อมูล Remark Online verification requires a valid password from the owner

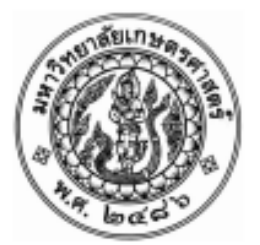

**KASETSART UNIVERSITY** 

THE UNIVERSITY COUNCIL

CONFERS THE DEGREE

BACHELOR OF ARTS (SOCIOLOGY & ANTHROPOLOGY)

**UPON** 

**MISS** 

WHO HAS COMPLETED ALL THE REOUIREMENTS OF THE CURRICULUM

WITH ALL THE RIGHTS AND PRIVILEGES THERETO PERTAINING

GIVEN ON ELEVENTH DAY OF OCTOBER

IN THE YEAR TWO THOUSAND AND TEN

(SIGNED) KAMPHOL ADULAVIDHAYA CHAIRMAN OF THE COUNCIL

(SIGNED) VUDTECHAI KAPILAKANCHANA **PRESIDENT** 

(SIGNED) MANITPOL URABUNNUALCHAT

**DEAN** 

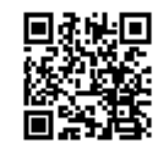

เอกสารเลขที่ Document ID วันที่ออกเอกสาร **Issued date** ครวจสอบเอกสาร Verify this document ครวจสอบได้ก่อนวันที่ Valid for a verification until

2010000410

21 April 2020

https://verify.ku.ac.th

21 August 2020

หมายอยๆ : การครวจสอบออนไลน์ต้องการรพัสผ่านจากเจ้าของข้อมูล<br>: Remark : Online verification requires a vaild password from the owner

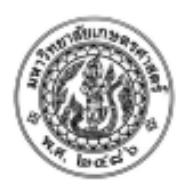

**STUDENT NO NAME** 

#### ID No.

PLACE OF BIRTH Thailand

## **KASETSART UNIVERSITY** THAILAND

DATE OF ADMISSION June 5, 2006 FACULTY OF Social Sciences FIELD OF STUDY Sociology & Anthropology DEGREE CONFERRED B.A. (Sociology & Anthropology) DATE OF GRADUATION October 11, 2010

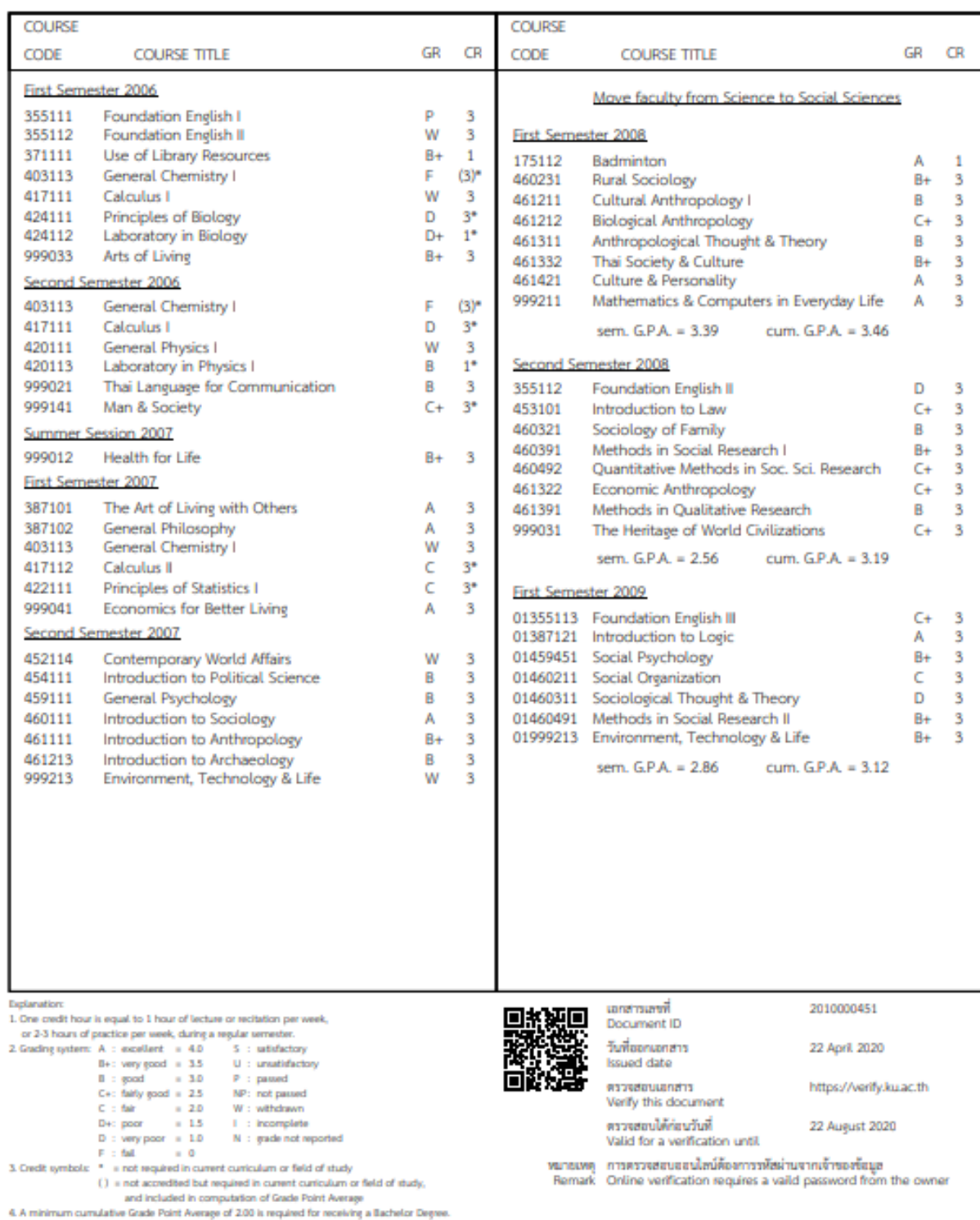

page 1/2

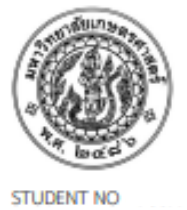

**NAME** 

ID No.

## **KASETSART UNIVERSITY THAILAND**

page 2/2

DATE OF ADMISSION June 5, 2006

FACULTY OF Social Sciences

FIELD OF STUDY Sociology & Anthropology

DEGREE CONFERRED B.A. (Sociology & Anthropology) DATE OF GRADUATION October 11, 2010

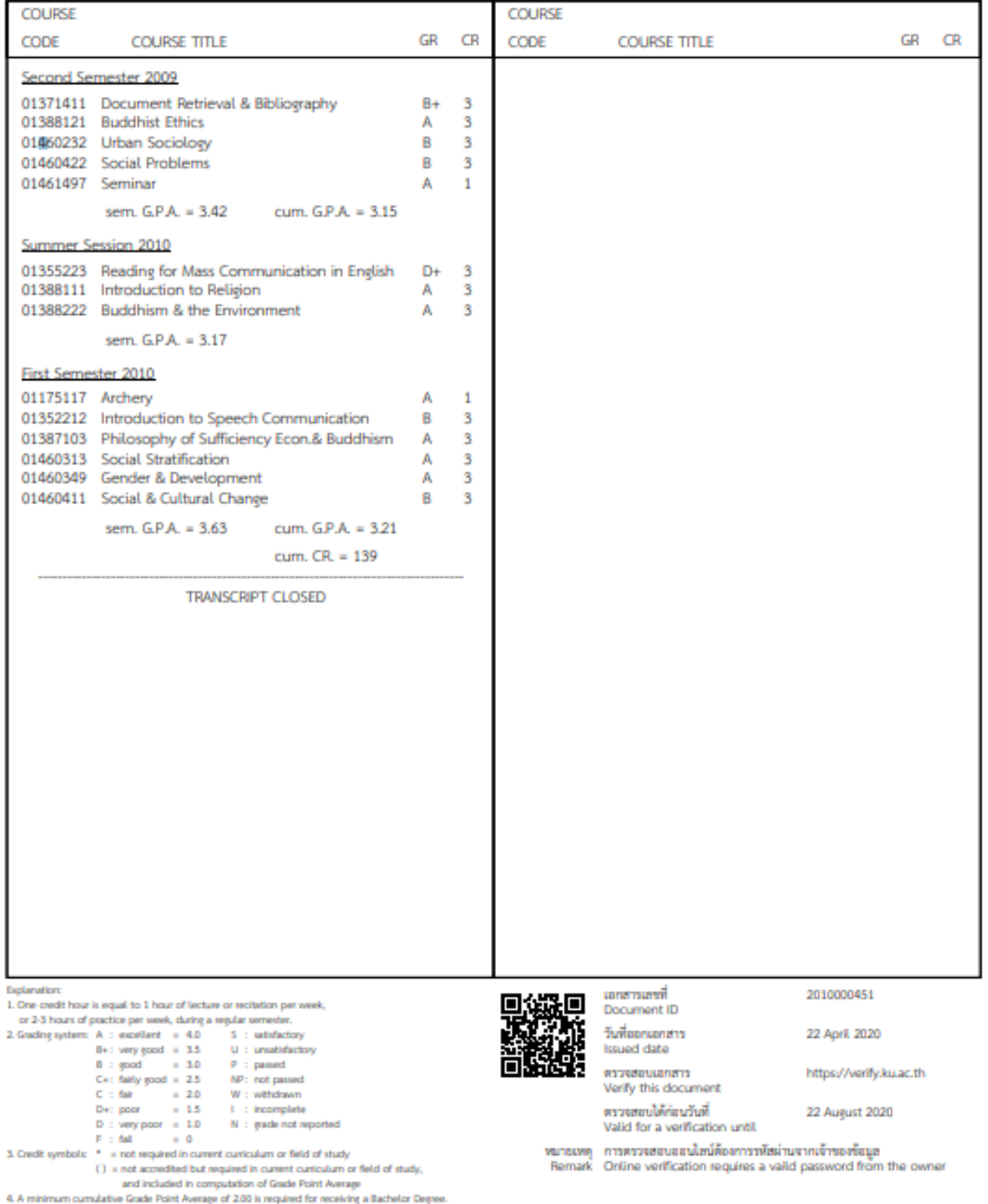

PLACE OF BIRTH Thailand

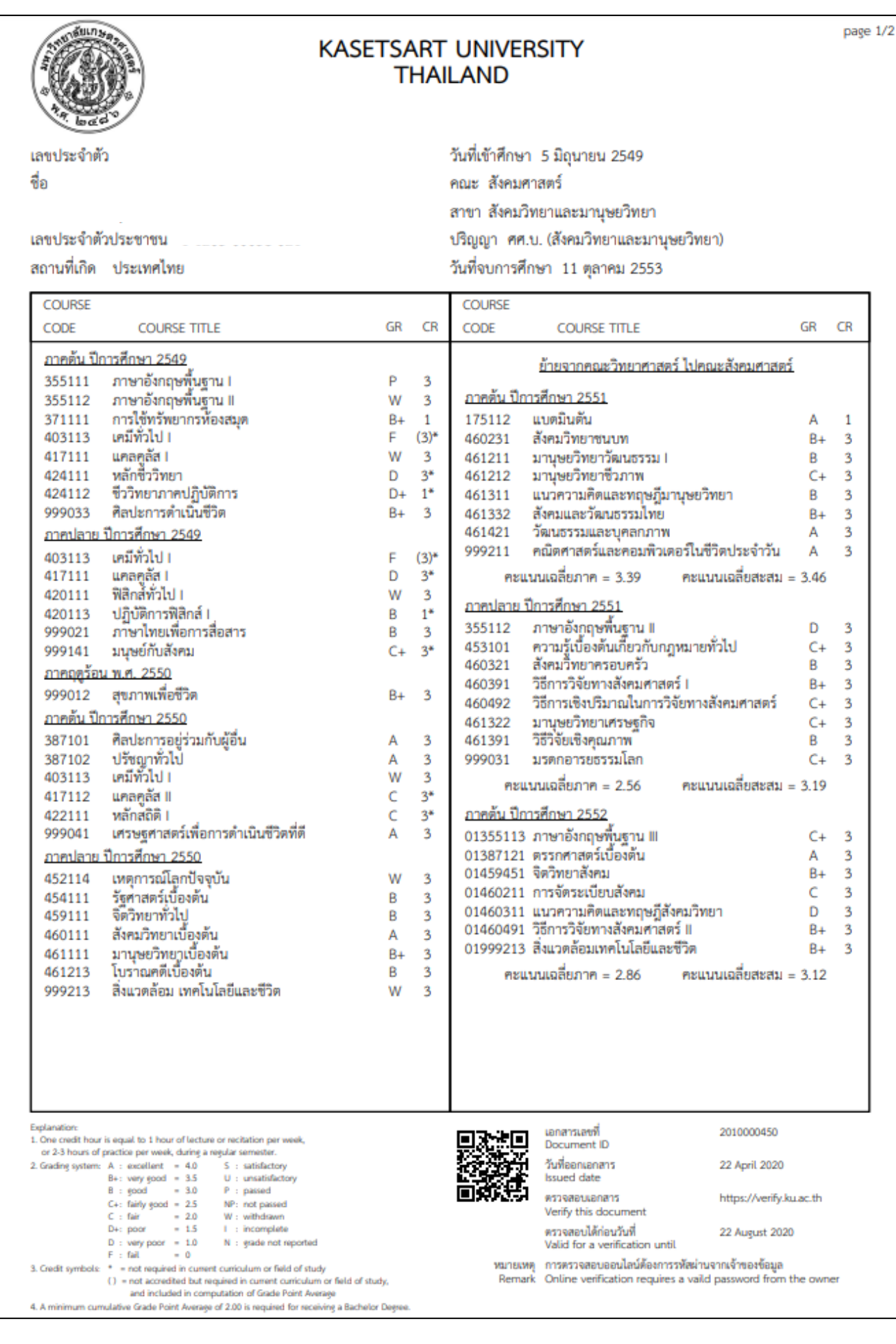

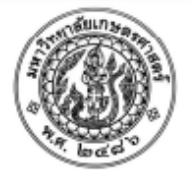

#### **KASETSART UNIVERSITY THAILAND**

**CR** 

วันที่เข้าศึกษา 5 มิถุนายน 2549 คณะ สังคมศาสตร์ สาขา สังคมวิทยาและมานุษยวิทยา ปริญญา ศศ.บ. (สังคมวิทยาและมานุษยวิทยา) วันที่จบการศึกษา 11 ตุลาคม 2553

เลขประจำตัวประชาชน

3. Credit symbols:  $* = not required in current current column or field of study,$ <br>( ) = not accredited but required in current curriculum or field of study, and included in computation of Grade Point Average<br>4. A minimum cumulative Grade Point Average of 2.00 is required for receiving a Bachelor Degree.

สถานที่เกิด ประเทศไทย

**COURSE COURSE** CODE **COURSE TITLE** GR **CR** CODE COURSE TITLE GR ภาคปลาย ปีการศึกษา 2552 01371411 การสืบค้นเอกสารและบรรณานุกรม  $B +$  $\overline{\mathbf{3}}$ 01388121 พุทธจริยธรรม  $\mathbf{R}$ A 01460232 สังคมวิทยานคร B  $\overline{\mathbf{3}}$ 01460422 ปัญหาสังคม R  $\overline{\mathbf{3}}$ 01461497 สัมมนา A  $\mathbf{1}$ คะแนนเฉลี่ยภาค = 3.42 คะแนนเฉลี่ยสะสม = 3.15 <u>ภาคฤตร้อน พ.ศ. 2553</u> 01355223 การอ่านภาษาอังกฤษด้านสื่อสารมวลชน  $D+3$ 01388111 ศาสนาเบื้องต้น  $A \quad 3$ 01388222 พุทธศาสนากับสิ่งแวดล้อม  $\overline{A}$  $\overline{\mathbf{3}}$ คะแนนเฉลี่ยภาค =  $3.17$ ภาคต้น ปีการศึกษา 2553 01175117 ยิงธนู<br>01352212 วาทนิเทศเบื้องต้น  $\overline{A}$  $\overline{1}$ B  $\overline{3}$ 01387103 ปรัชญาเศรษฐกิจพอเพียงกับพุทธศาสนา  $\overline{A}$  $\overline{\mathbf{3}}$ 01460313 การแบ่งขั้นทางสังคม  $\overline{A}$ 3 01460349 เพศสภาพกับการพัฒนา A  $\overline{\mathbf{3}}$ 01460411 การเปลี่ยนแปลงทางสังคมและวัฒนธรรม  $\overline{B}$  $\overline{\mathbf{3}}$ คะแนนเฉลี่ยภาค = 3.63 คะแนนเฉลี่ยสะสม = 3.21  $m$ นวยกิตรวม = 139 จบรายงานผลการศึกษา Explanation เอกสารเลขที่<br>Document ID 2010000450 1. One credit hour is equal to 1 hour of lecture or recitation per week, 1. One credit hour is equal to 1 hour of lucture or nochition per versel,<br>
or 2-3 hours of practice per veesit, during a regular semester.<br>
2. Grading system: A : excellent = 4.0 S : saitsfactory<br>
B : very good = 3.0 P : วันที่ออกเอกสาร 22 April 2020 **Issued** date ตรวจสอบเอกสาร

https://verify.ku.ac.th

22 August 2020

Valid for a verification until หมายเหตุ การตรวจสอบออนไลน์ต้องการรพัสผ่านจากเจ้าของข้อมูล<br>Remark Online verification requires a vaild password from the owner

Verify this document ตรวจสอบได้ก่อนวันที่

สื่อ

เลขประจำตัว